# **Köszönjük, hogy a mi műszerünket választottad!**

#### **Kérjük, hogy a beüzemelés előtt figyelmesen olvasd végig ezt a dokumentumot.**

#### **ProMotoTools**

egyedülálló számítógépes motorkerékpár diagnosztikai műszercsalád:

**Laser Evo:** motorkerékpár vázmérő és hátsókerék beállító műszer

Dsynch2: Szívócső (karburátoros és befecskendezős) diagnosztika a motorkerékpár tökéletes alapjárat beállításhoz, karbantartásának meggyorsításához.

**CT01**, CT01+, **CT02:** árammérésen alapuló diagnosztika az akkumulátor, indítómotor, motor állapot és töltésrendszer vizsgálatához. Ez a műszer a jeladók vizsgálatára alkalmas oszcilloszkóp is.

**ExPro01:** a kipufogó rendszer eltömődésének utcai vizsgálatára alkalmas műszer, kimutatja a katalizátor olvadást, illetve az utángyártott sport dobok "eredményességét" is.

**FFT01:** üzemanyag tank egység minősítése: pumpa, nyomásszabályozó, durva és finomszűrő vizsgálata.

# **Dsynch**  beüzemelési és használati útmutató

# **Rendszer követelmények**

#### **Operációs rendszer:**

- Microsoft Windows 7 Szerviz Pack 2 vagy újabb
- Microsoft Windows 10 ajánlott

#### **Hardware követelmények:**

- Minimum 80 megabytes szabad tárolókapacitás
- Minimum 4 gigabytes RAM
- FullHD vagy jobb felbontású képernyő
- .NET 4 runtime környezet.

#### **Internet csatlakozás:**

A tökéletes működéshez a szoftverelemek időszakos szoftverfrissítése szükséges. A műszer másolásvédett! A működéséhez 10 használatonként Internet elérhetősége szükséges.

Szoftverfrissítésekre is szükség van, mert csak az új verziók kezelik jól a frissített összetevőket. A felhasználót értesíteni fogjuk, ha új szoftververzió lesz elérhető.

# **Beüzemelés**

### **1 Lépés**

Kérjük, hogy töltsd le a telepítő alkalmazást a szerverünkről. Ne használj telepítőt harmadik fél webhelyeiről. A telepített alkalmazás rendszeresen ellenőrzi a szoftverfrissítést.

## **2 Lépés**

Futtasd a telepítőt duplán kattintva a korábban letöltött syncpt\_a.b.c.d.exe fájlra (ahol az abcd az aktuális szoftver verzióját jelenti)

#### **3 Lépés**

A legújabb Windows verziók védik a felhasználókat az ismeretlen szoftverforrásoktól. De ebben az esetben nincs rá szükség.

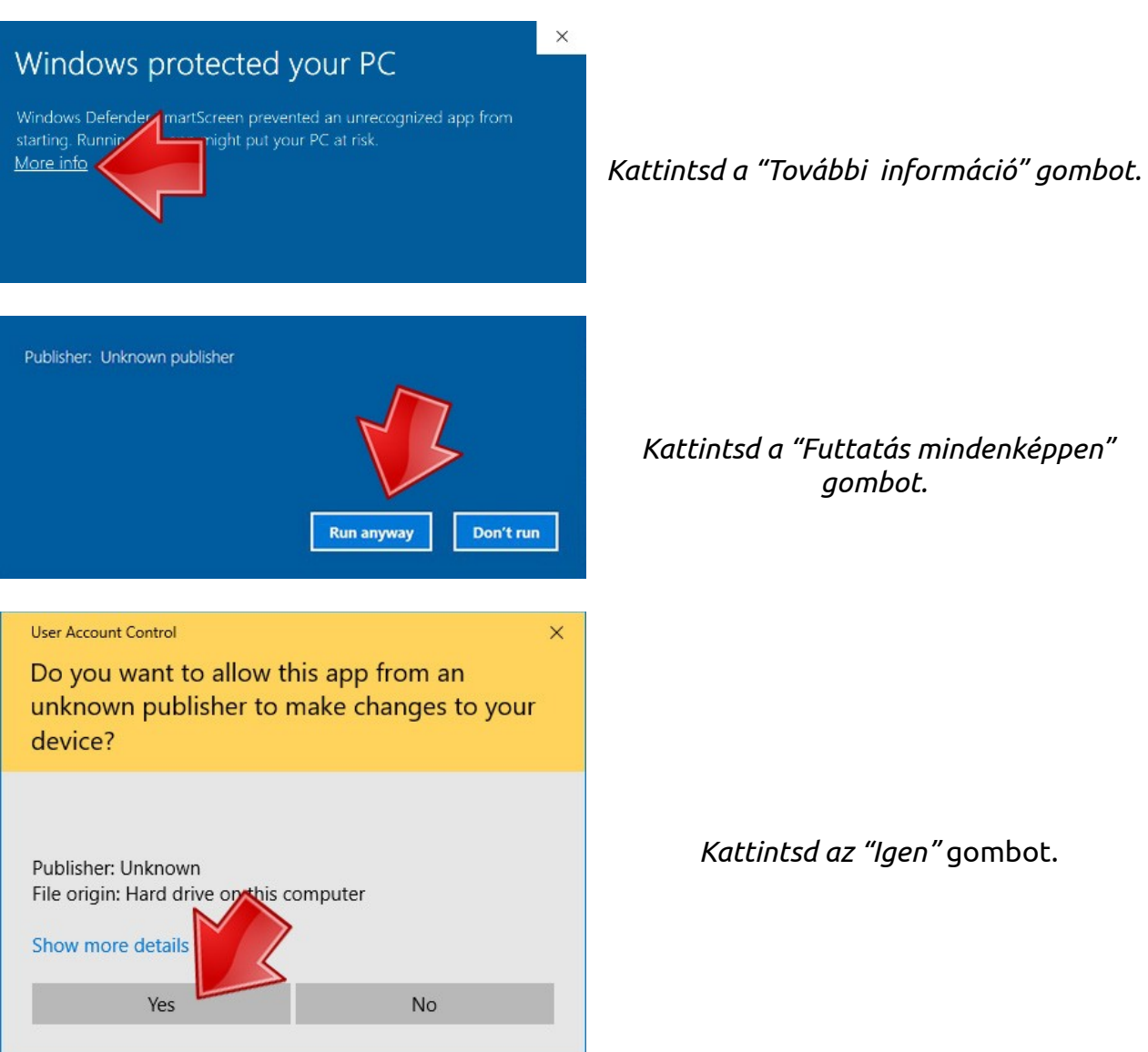

**Dsynch**  beüzemelési és használati útmutató

#### **4 Lépés**

Ha a telepítés elkezdődik, akkor a következőket tedd:

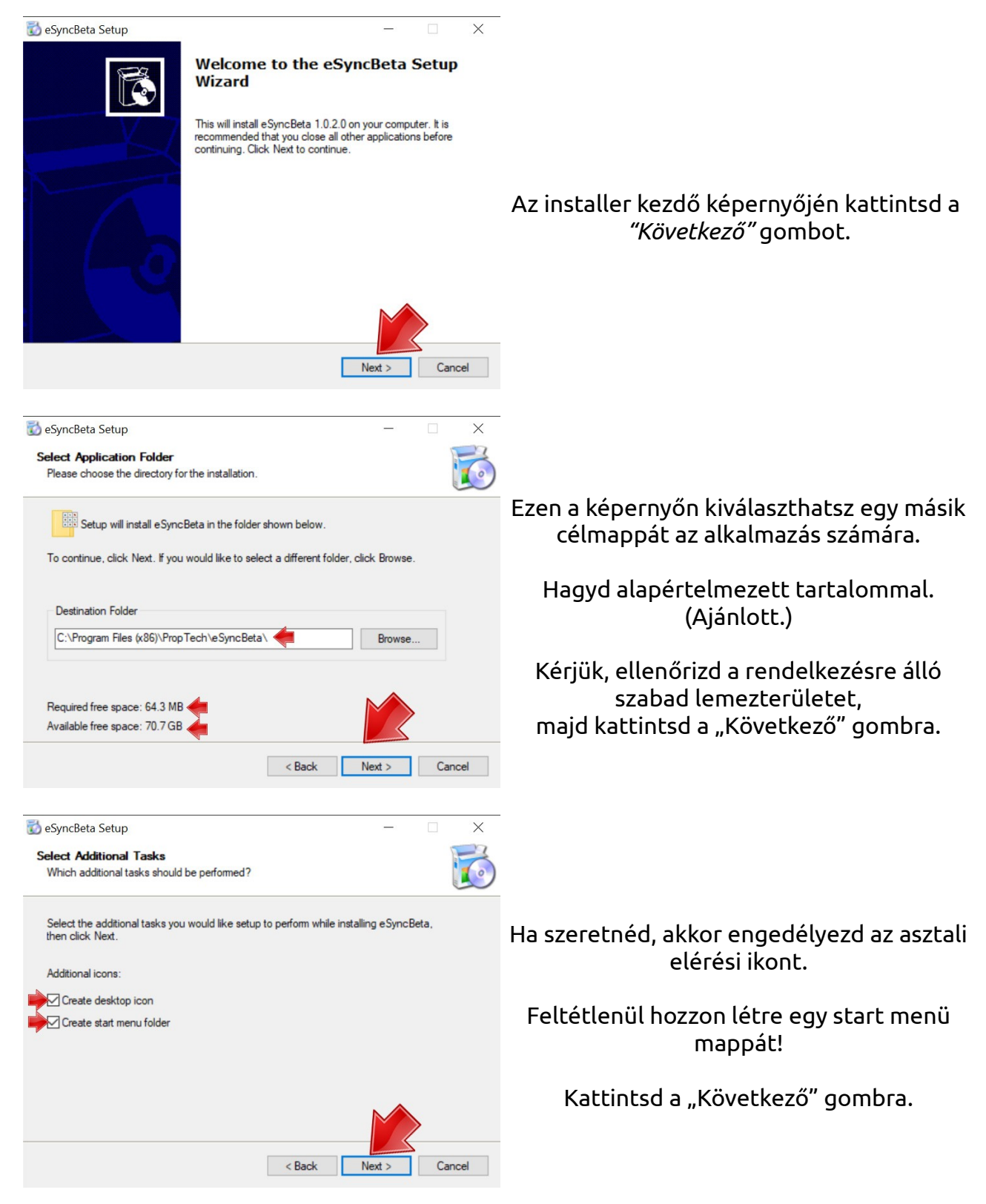

www.promototools.com

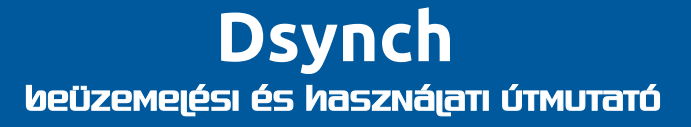

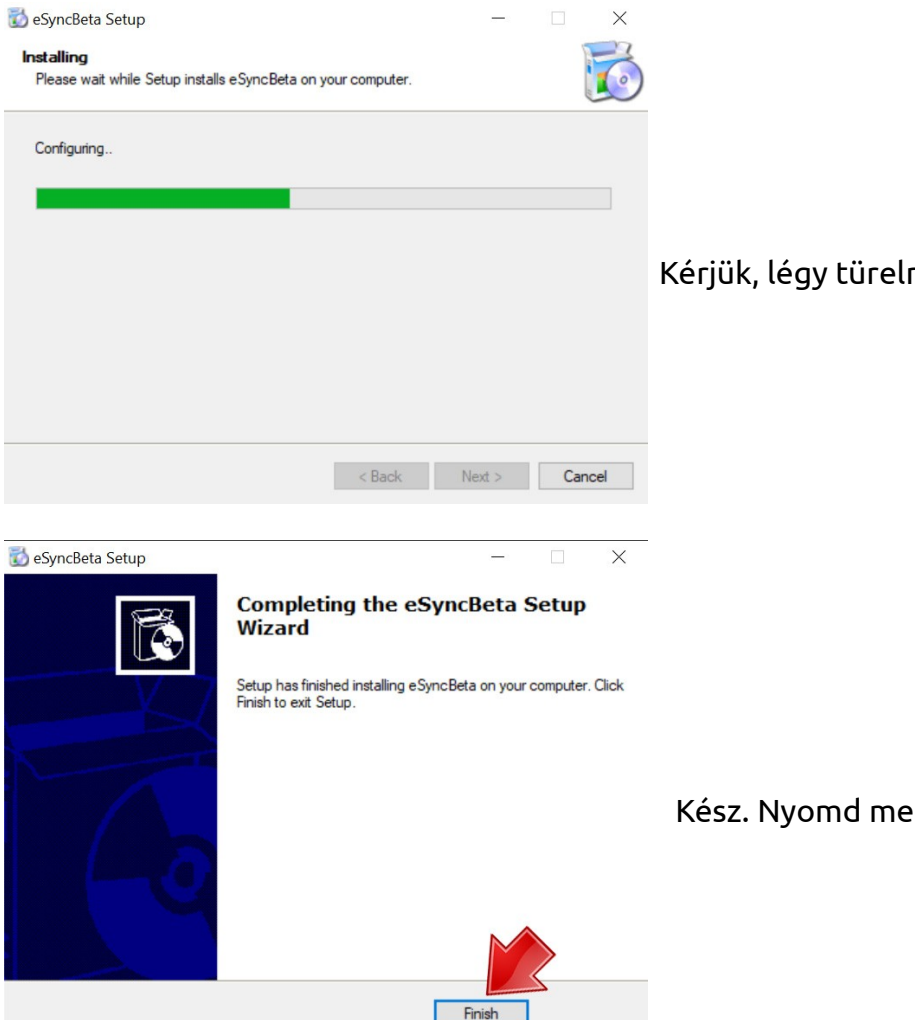

Kérjük, légy türelmes néhány másodpercig.

Kész. Nyomd meg a "Befejezés" gombot.

# **A Dsynch2 alkalmazás törlése a számítógépről**

Az alkalmazás eltávolításának legegyszerűbb módja a Start menü mappájában található eltávolító eszközünk használata. Egyszerűen kattintson az eltávolító gombra. Ez minden.

## **A program használata**

#### **Mielőtt elkezdenénk**

Feltételezzük, hogy képzett szakember vagy, és már csatlakoztattad a műszer szilikon gumitömlőit a motorkerékpár hengereihez. Minden hengernek egyforma levegőtérrel kel rendelkeznie. Ha egyéb funkció is működik valamely hengeren, akkor annak a vákuumcsövét le kell dugózni.

#### **A program futtatása**

Kattintsd meg a program ikonját a start menüben.

**Dsynch**  beüzemelési és használati útmutató

### **Főképernyő:**

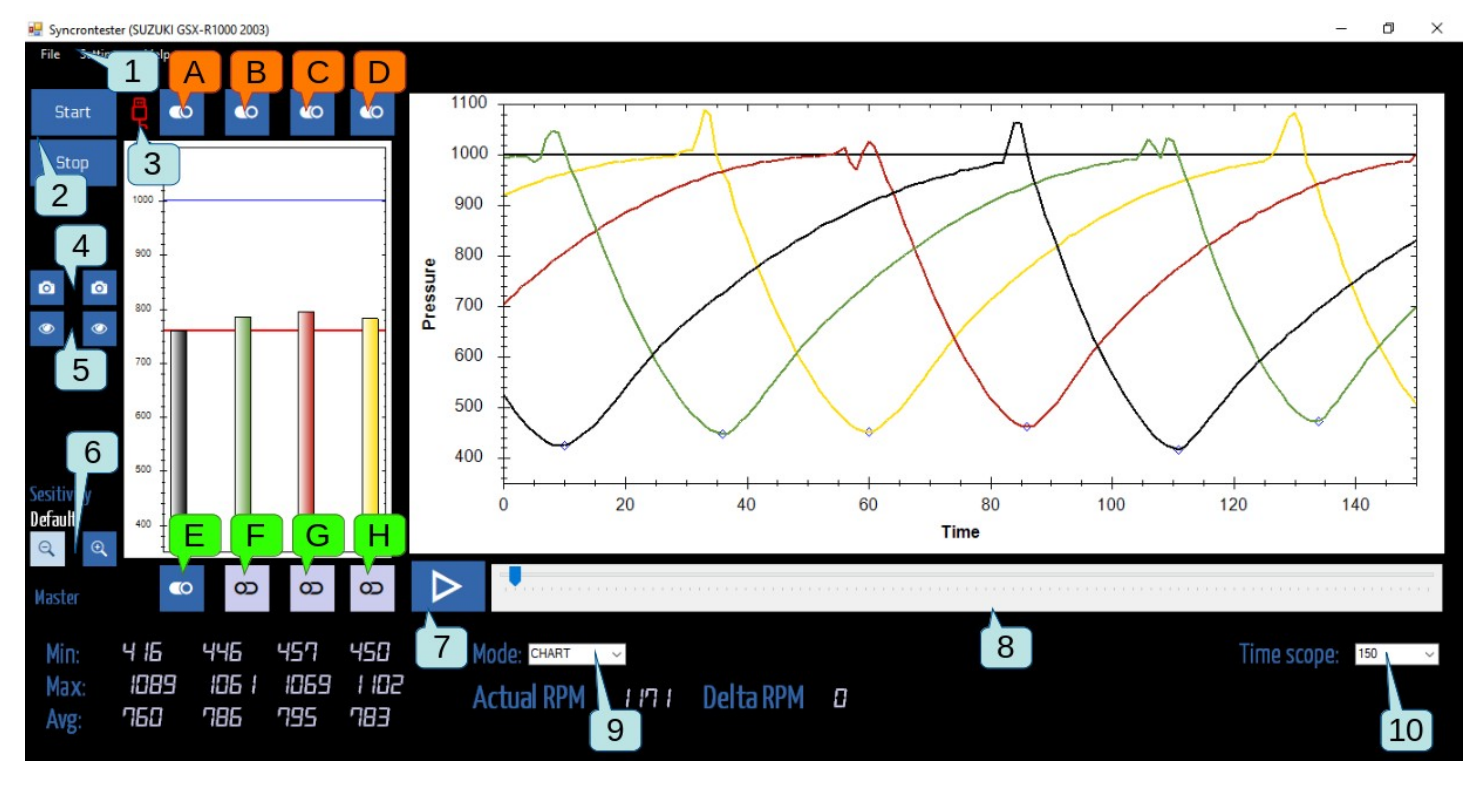

- 1. Fő képernyő
- 2. Mérés indítása megállítása
- 3. USB állapot
	- 1. Piros. Nincs csatlakoztatás
	- 2. Narancs:
		- csatlakoztatva a műszer de nincs s internet elérés
	- 3. Zöld:
		- csatlakoztatva a műszer és van internet elérés
		- Snapshot "photo" buttons
	- 4. beginning of measurement for "before" status
	- 5. end of measurement for "after" status
- 4. A felvételfotó ellenőrzése
- 5. Érzékenység állítása
- 6. Lejátszás- korábbi felvétel újbóli megtekintése
- 7. Időskála.
- 8. Funkció kapcsoló: nézet / Fordulatszám
- 9. Idő zoom (vízszintes nyújtás)

A,B,C,D: henger kikapcsolás E,F,G,H: mesterhenger választás: az a henger, amit a gázbowden mozgat

### **A céged elérhetősége**

Ha valaha is szeretnéd mérési eredményt kinyomtatni, akkor ajánlott kitölteni a céges adatokat. Ezt csak egyszer kell megtenned. Ezt a mezőt a Főmenü / Beállítások részben találod meg.

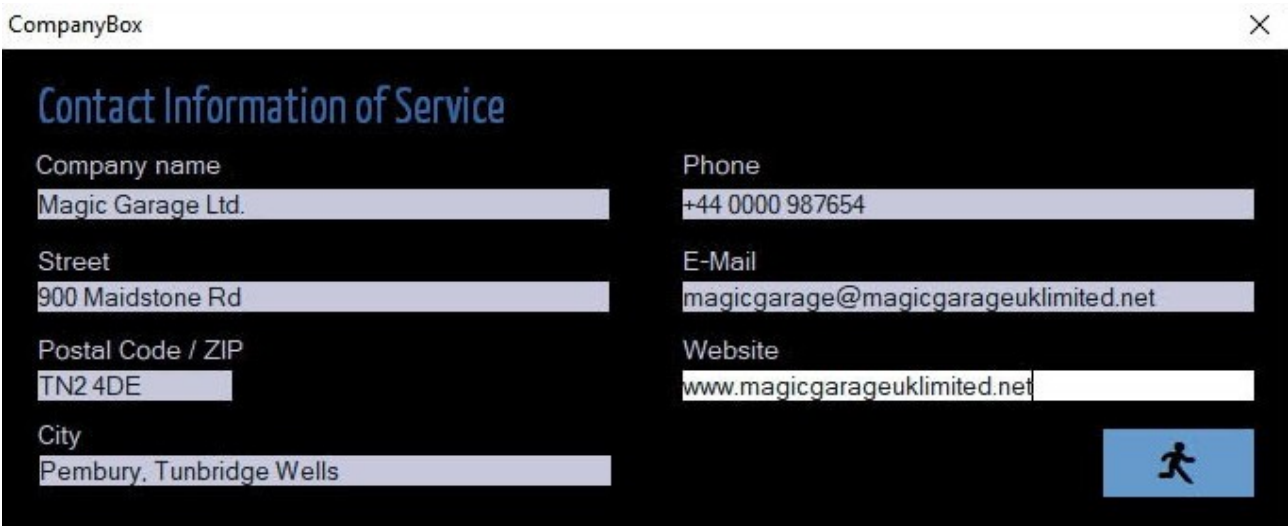

Töltsd ki ezeket a mezőket és nyomd meg a Kilépés ikont, ha kész.

#### **Motorkerékpár és tulajdonosa adatok**

A mentéshez és nyomtatáshoz szükséges adatok.

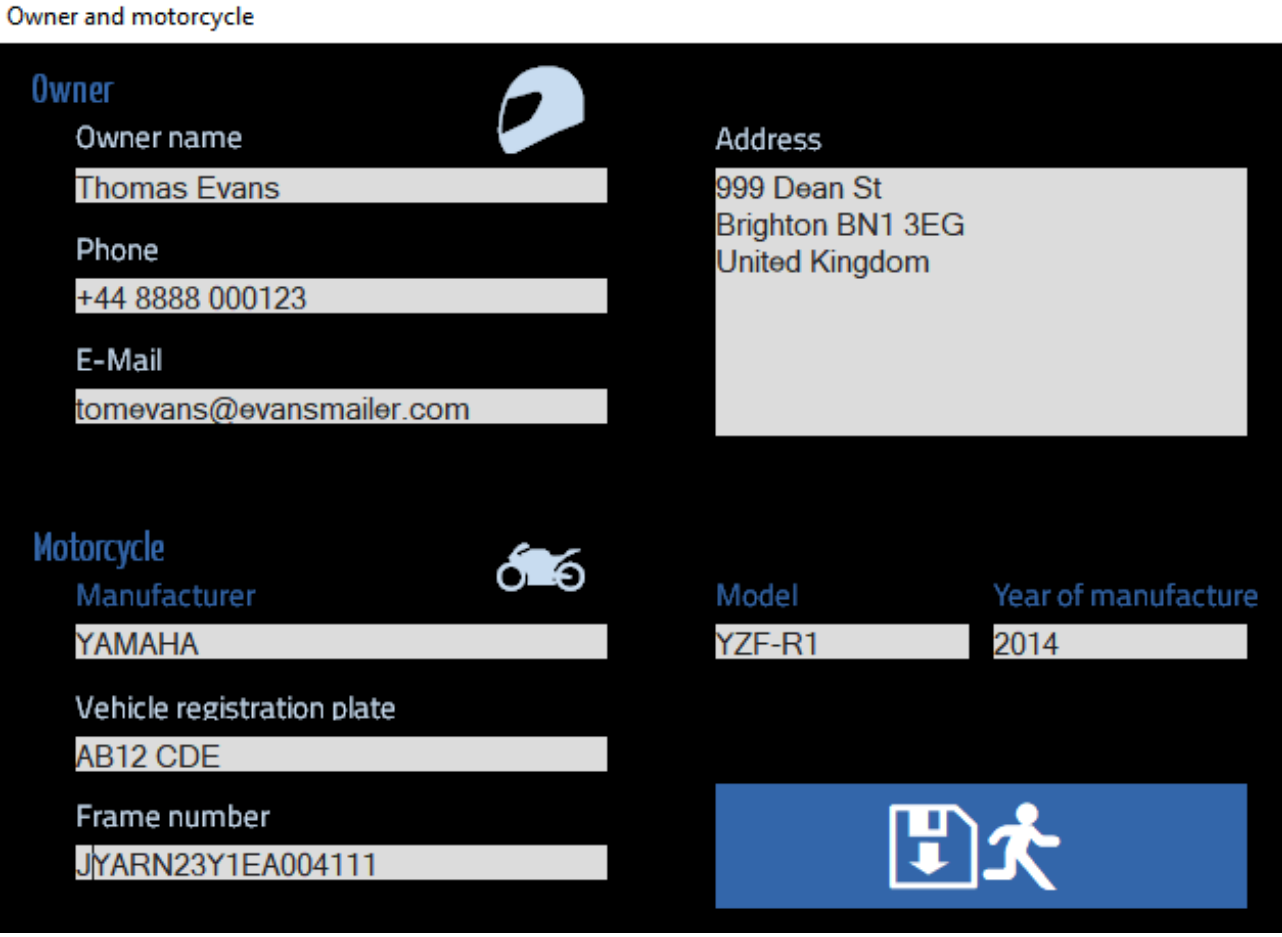

Töltsd ki ezeket a mezőket és nyomd meg a Kilépés ikont, ha kész.

# **Mérés/beállítás/diagnosztika**

Indítsd be a motort, és melegítsd be üzemi hőmérsékletre. Csatlakoztasd a műszert a számítógép szabad USB-portjához. Ne csatlakoztass más mérőeszközt egyidejűleg. A mérés megkezdéséhez kattintsd a "Start" [2] gombra.

Készíts pillanatfelvételt a "szinkronizálás előtt" működési állapotból. Amikor a szinkronizálás befejeződött, készítsen még egy pillanatfelvételt az eredménnyel. Kattints a pillanatkép kamera ikonjaira [4]. Ezeket a pillanatfelvételeket szemgombokkal ellenőrizheti [5]. Készíthetsz új felvételt, ha az aktuális kép nem tökéletes.

Kezdd el a szinkronizálást a pillangószelepek csavarjaival, vagy a levegőbeállító csavarok beállításaival. Mindig kövesd a szervizkönyv utasításait! A számítógép kiszámítja az egyes hengerek átlagértékeit.

Vizsgáld meg egyes hengerek diagramjait egyenként. Amikor ezek az oszlopok hasonlóak, a hengerek azonos állapotban vannak.

Ha az oszlopdiagramok háttere fehérről zöldre változik. Akkor a hengerek egyforma mennyiségű levegőt szívnak.

Ha állítható a keverék minősége ( karbis motor, befecskendezős motor Powercommander, Suzuki 1997-2012 Yosh adjust box), akkor törekedj a "szelepösszenyitás púp" egyformaságra

### **Diagnosztika:**

Normál működésű motor felvétele:

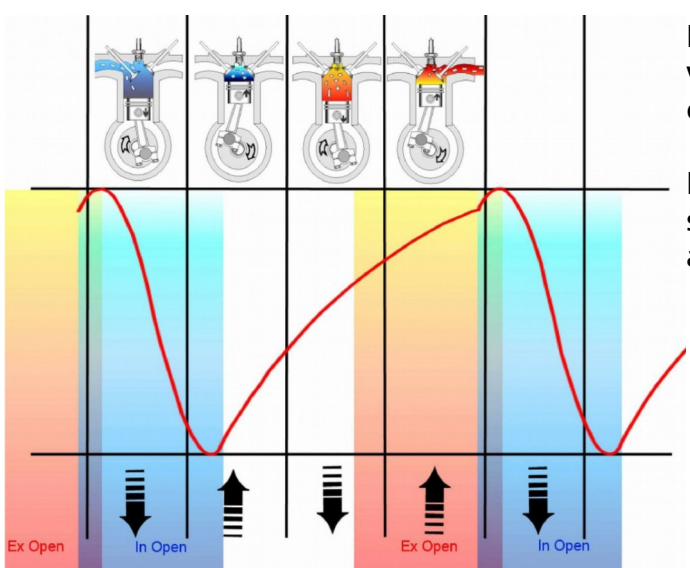

Figyelem: Ha a motor hosszú szívócsöves, vagy rövid löketű, akkor a görbék ellapulnak.

Ha vákuum kamra, vagy szűkített szinkroncsonk van a mérőrendszerben, akkor is ellapulhatnak a görbék.

Ez a görbe falsh levegő bejutást, a szívócső tömítetlenségét jelzi.

- kék: normál szívókép
- piros: tömítetlen szívócső

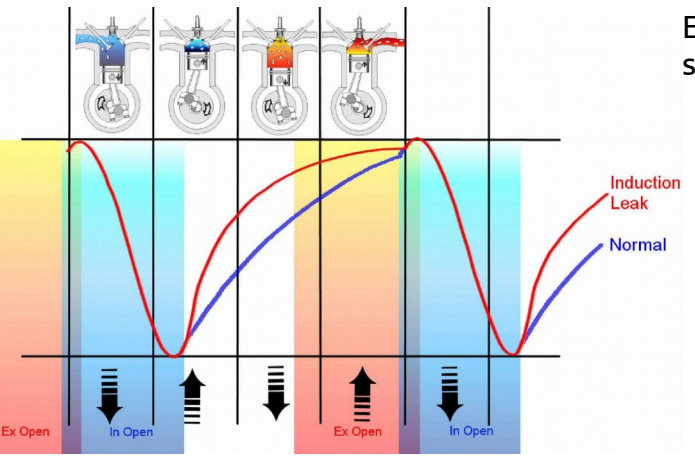

E

POD

≜

Į

Exhaust Landes<br>Valve<br>Leaking

Normal

買

 $a_2$ 

Ī

Ħ

 $\epsilon_{\infty}$ 

≜

l.

 $\alpha$ 

**Dsynch**  beüzemelési és használati útmutató

Kipufogó szelep zárási hiba: Kicsi szelephézag, vagy szelepzárási hiba:

- kék: normális
- piros: szivárgó kipuff szelepeinek

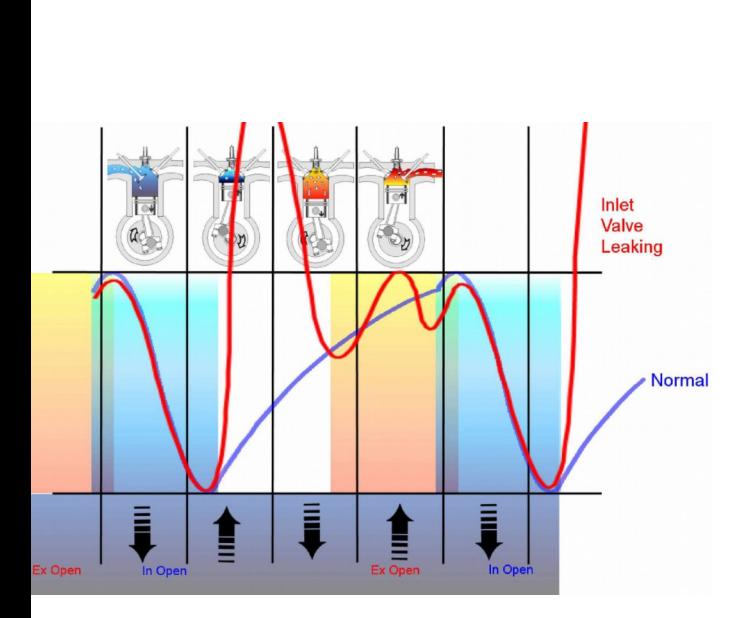

Szívószelep hiba:

Kicsi szelephézag, vagy nem záródó szelep.

- kék: normális
- piros: áteresztő szelep

### **RPM vizsgálati üzemmód**

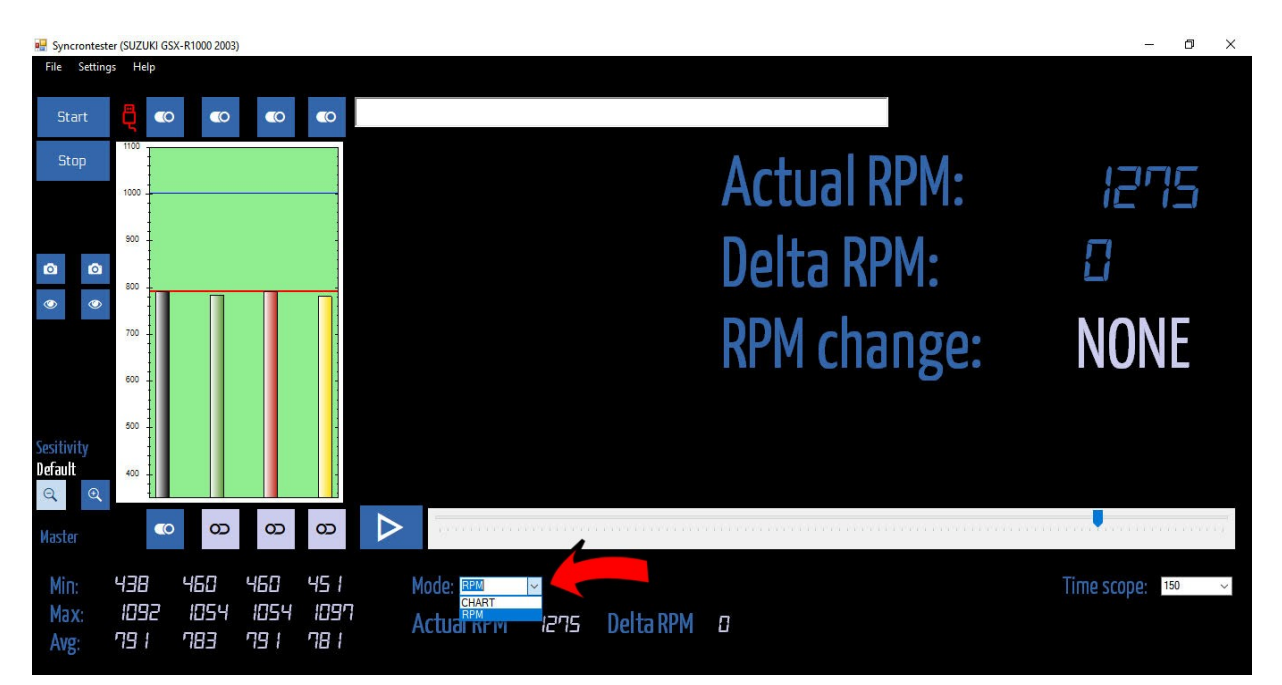

Az üzemmód legördülő menüből válaszd az RPM -et.

Az egyforma légnyelés beállítása után jöhet a keverék minőségének (benzin/levegő keverék arány) ellenőrzése. Karburátoros motoroknál a "pilot" csavarok állításával , befecskendezős motoroknál külső elektronikával (Powercommader, Yoshimura befecskendező programozó), vagy ECU programozással lehet kivitelezni. Ezen a képernyőn láthatod, hogy az állítás a fordulatszámot emeli, vagy csökkenti.

Törekedj az emelkedő tendenciára. Ha a fordulatszám túlzottan megnövekedni, akkor a pillangószelep ütközőn állítsd vissza mindig a szervizkönyvben előírt értékre. . Az állítást hengerenként külön-külön el kell végezned.

Ha végeztél a beállítással, akkor adj egy gázfröccsöt a motornak: az alapjáratnak határozottan vissza kell állnia. **Ha lassan ejti** a motor az alapjárati fordulatszámot, **akkor szegény** az alapjárati keverék, esetleg falsh levegőt is szívhat a motor. Ha a motor az **alapjárat alá lendül** de visszaáll, akkor már **túl dús** a keverék. az alapjárat Ekkor a delta RPM is nőni fog: a motor tarakírozni kezd.

## **Dsynch**  beüzemelési és használati útmutató

www.promototools.com

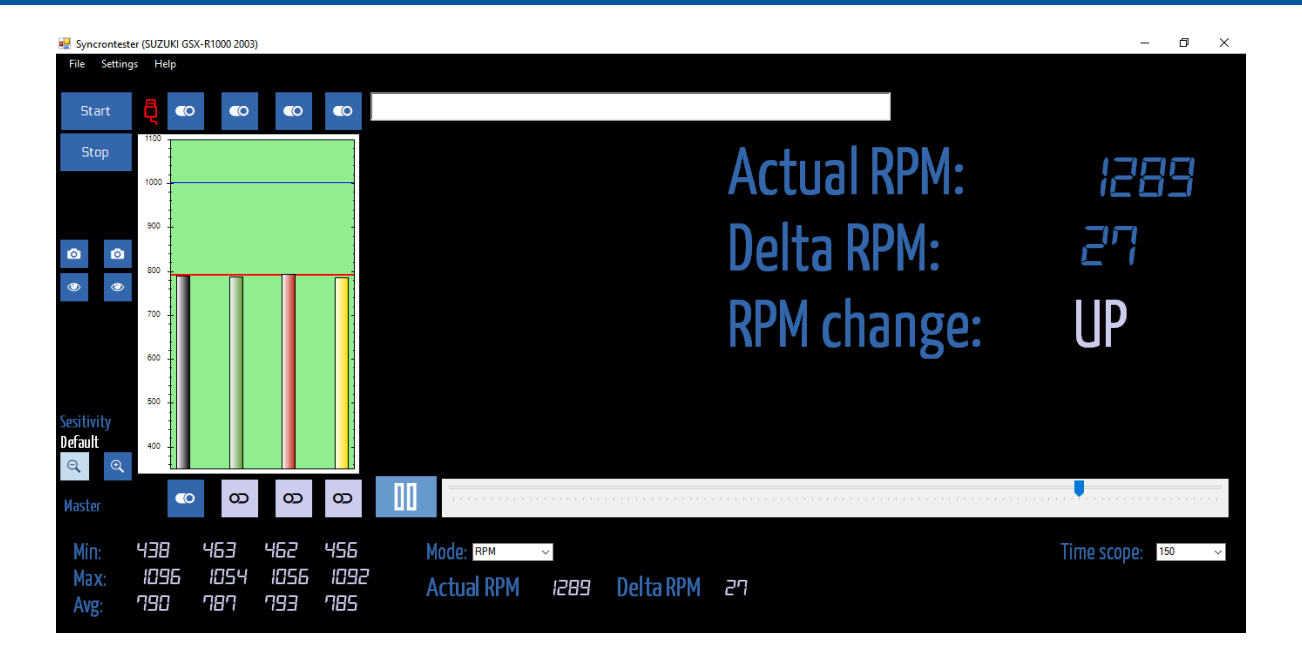

# **Felvétel hiba diagnosztika:**

#### **Pillangószelep csapágyazás lóg:**

A nyomás a lefutó ágban hirtelen egy pillanatra megugrik: (a pillangószelep a szívás hatására megmozdul ) ez gyakran hallható és a szelepzajjal összetéveszthető.

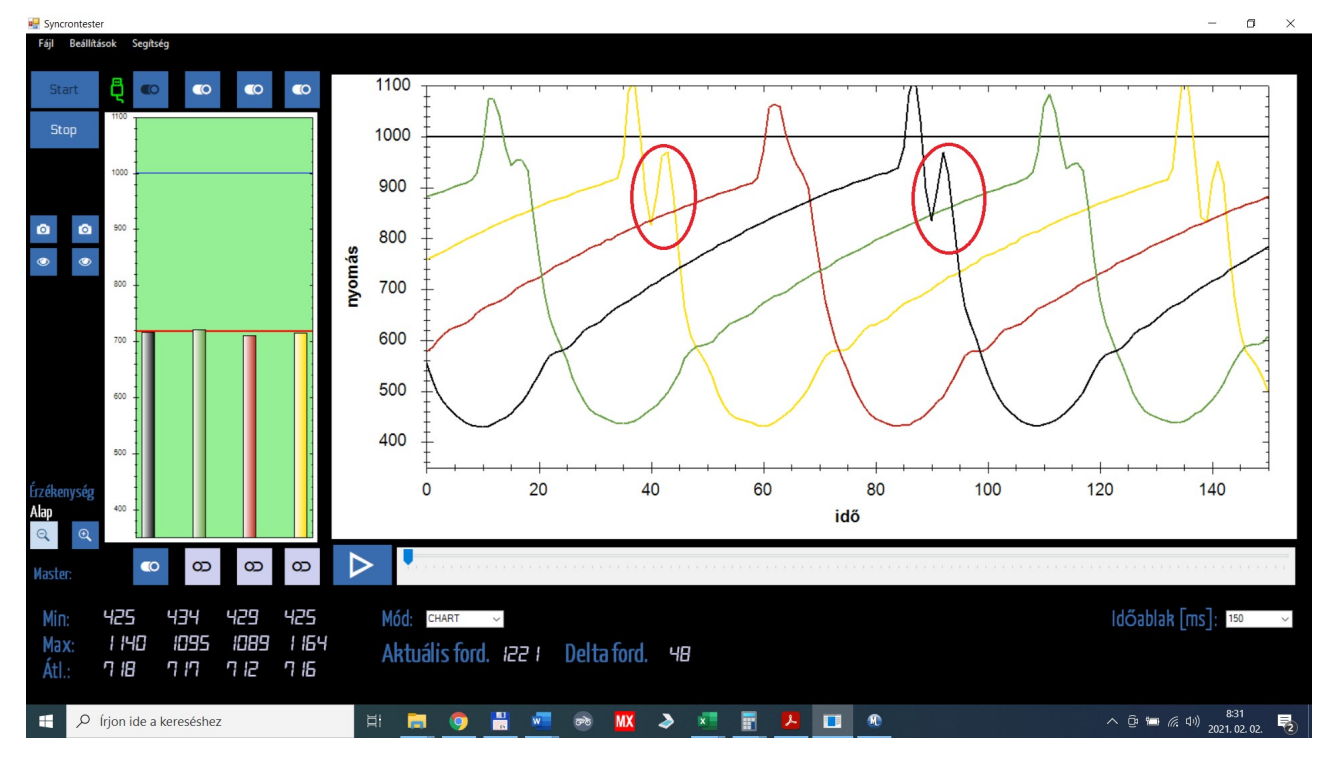

www.promototools.com

**Dsynch**  beüzemelési és használati útmutató

#### **Falsh levegő szívás:**

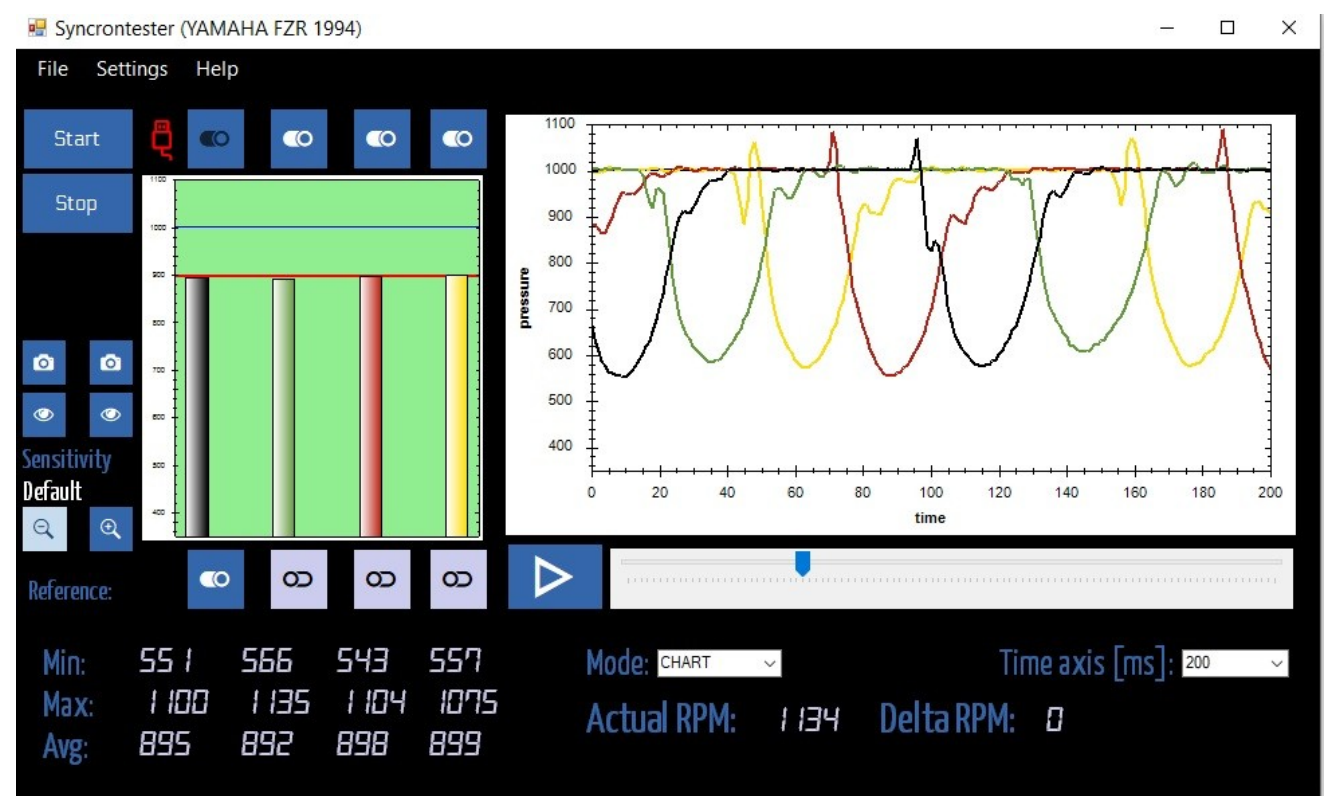

#### **Falsh levegő szívás**:

#2, #3, #4 hengerek a jobb láthatóság miatt kikapcsolva Megjegyzés: AWG nyomás érték 895 hkP, a normális érték 700 kPa. Ez kopott motorra utal

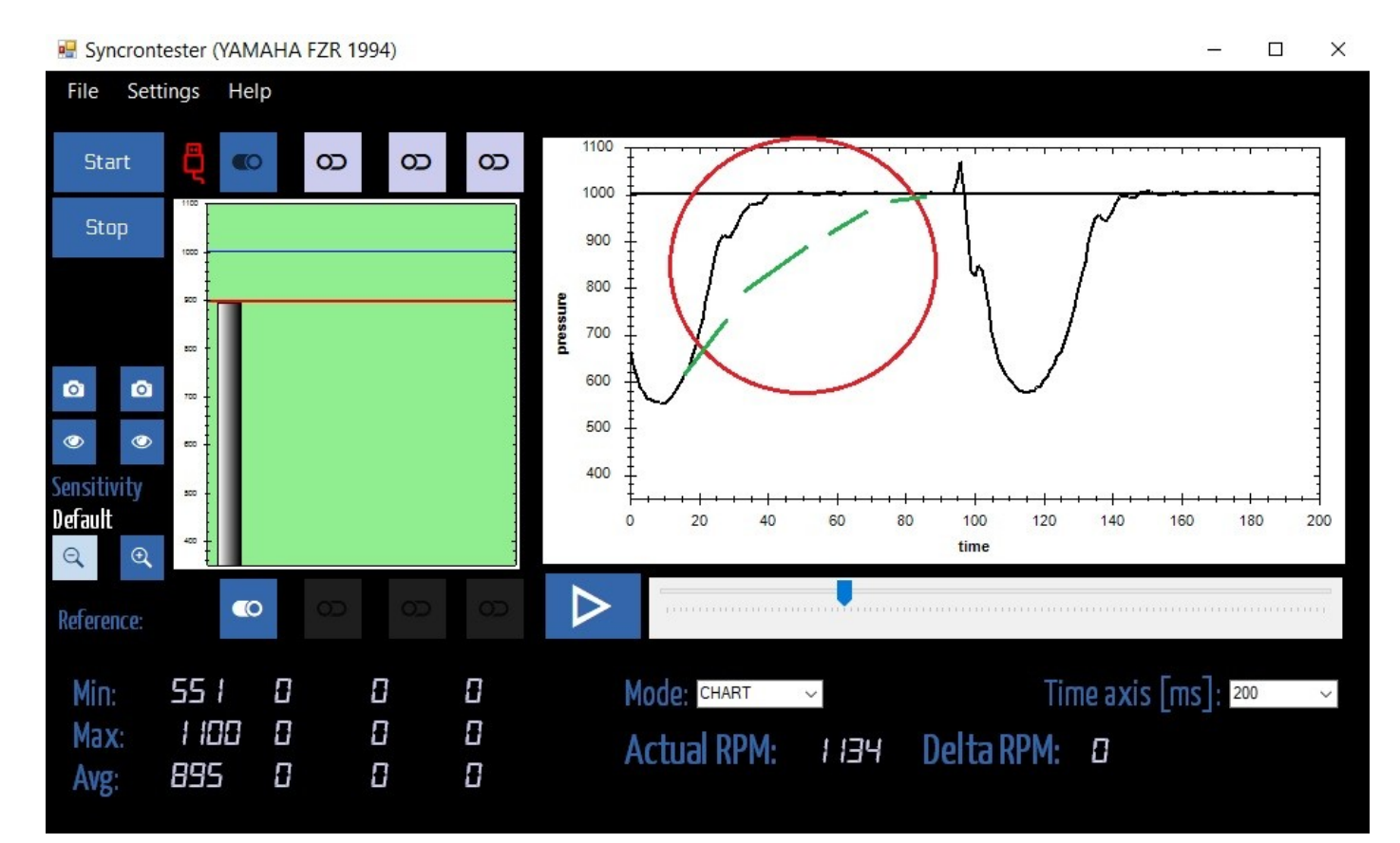

**Dsynch**  beüzemelési és használati útmutató

#### www.promototools.com

#### **Falsh levegő szívás**:

#1 #2 hengerek jók

#3 henger 800 hPa vizszintes vonala mutatja, hogy a szívócsonk 1000-800 : 200 hPa vacuumon átereszt!

#4 hasonló jelenság kezdődik

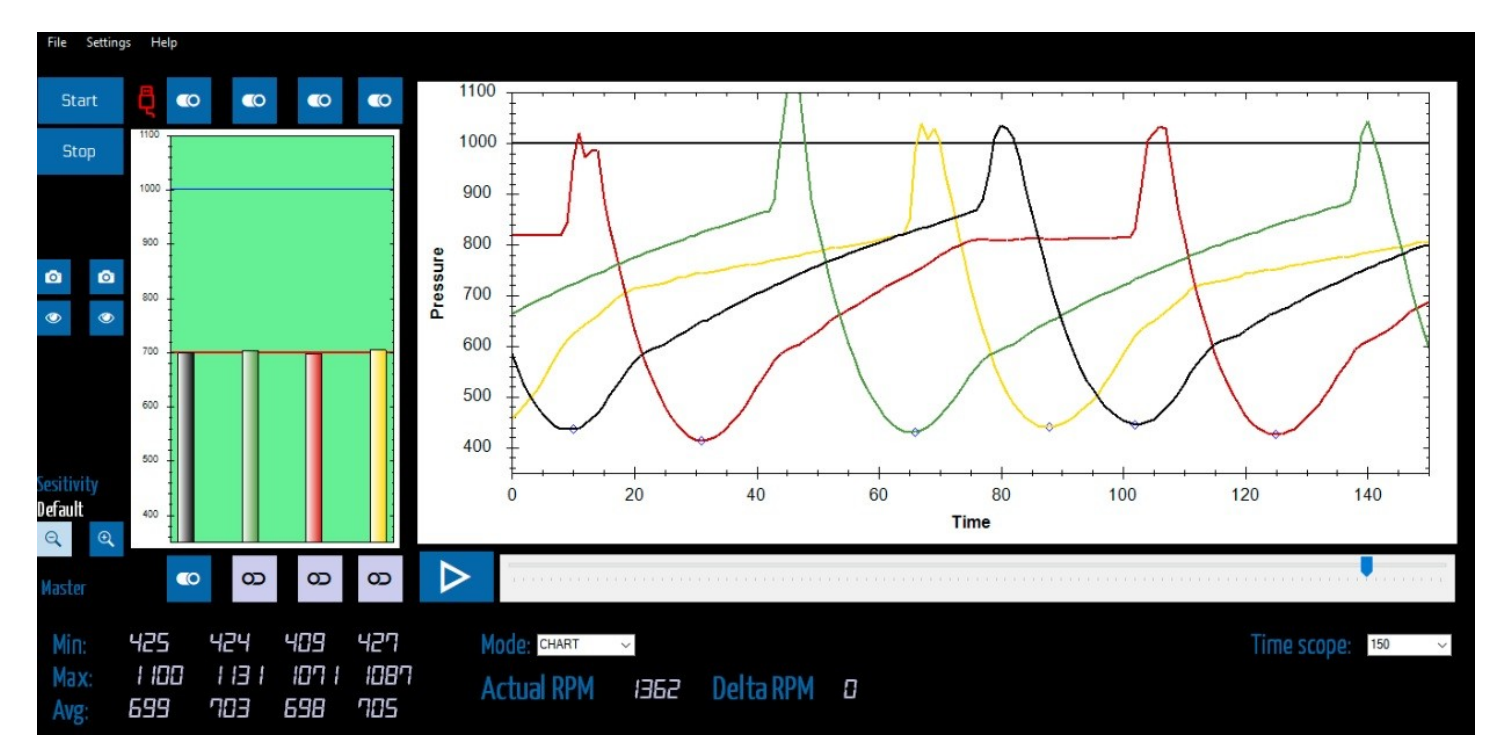

#### **Alapjárati keverék minősége:**

Megjegyzés: a #2 #3 belső hengerek a hőterhelés miatt dúsabban járnak. A szelep összenyitáskor ezeknek a hengereknek ( zöld és piros görbék) nagyobb nyomáshulláma

### **Dsynch**  beüzemelési és használati útmutató

www.promototools.com

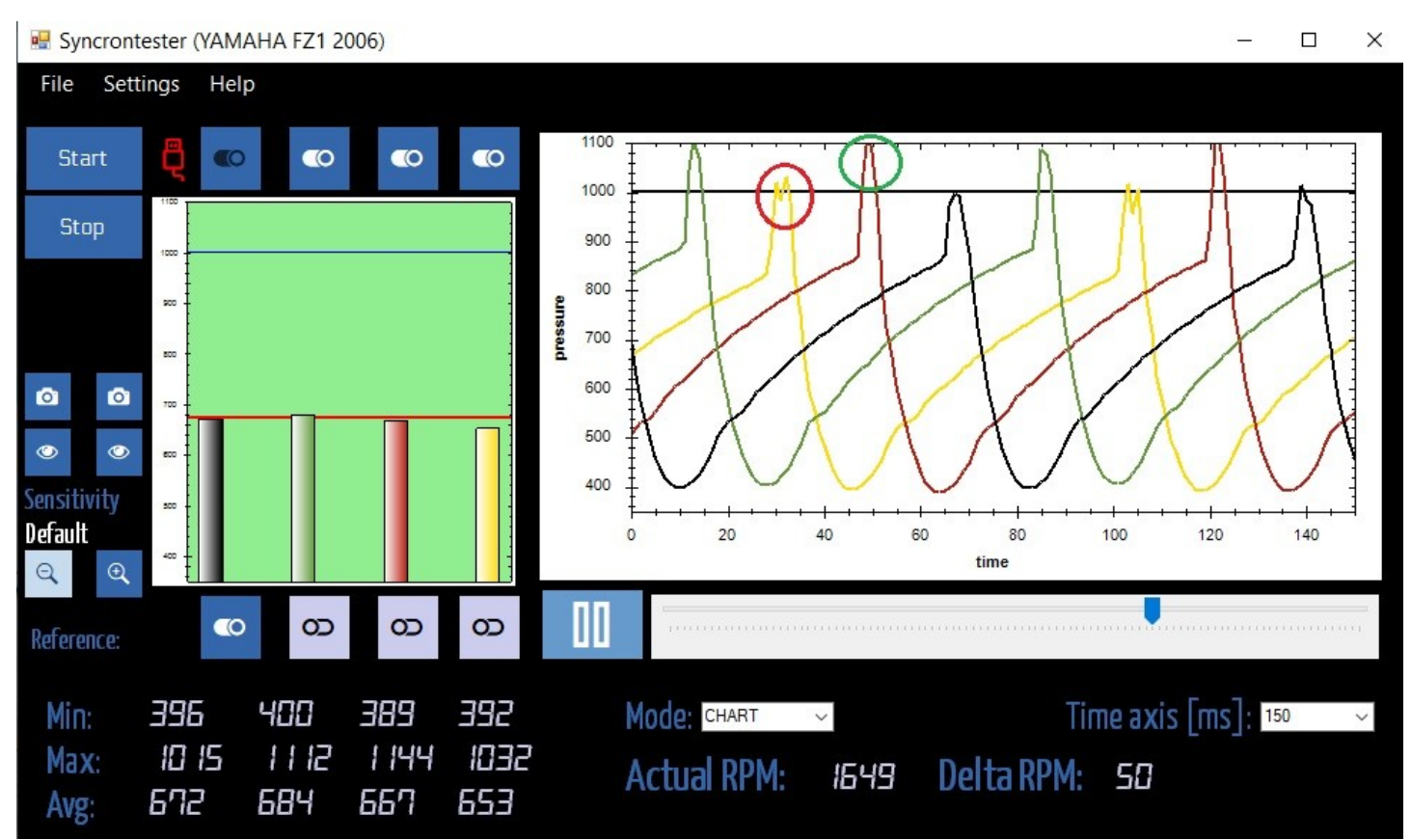

 keletkezik, mert több kipufogó gáz keletkezik az égés folyamán. Haladóknak :):

Ha valamelyik henger kopottabb, akkor annak a hengernek lehet egy picivel több levegőt adni ( magasabb a oszlopdiagram), vagy akár ki is lehet vinni a zöld mezőből a beállítást. Ekkor ez a henger talán össze tudja szedni magát és a motor egyenletesebb alapjáraton fog járni.

#### **Szívó vezérműtengely késik:**

- 1, az átlagos szívott nyomásérték túl magas ( itt 879 hPa, általában 700 körüli)
- 2, a nyomás hitrelen visszatér a környezeti légnyomáshoz.

**Dsynch**  beüzemelési és használati útmutató

www.promototools.com

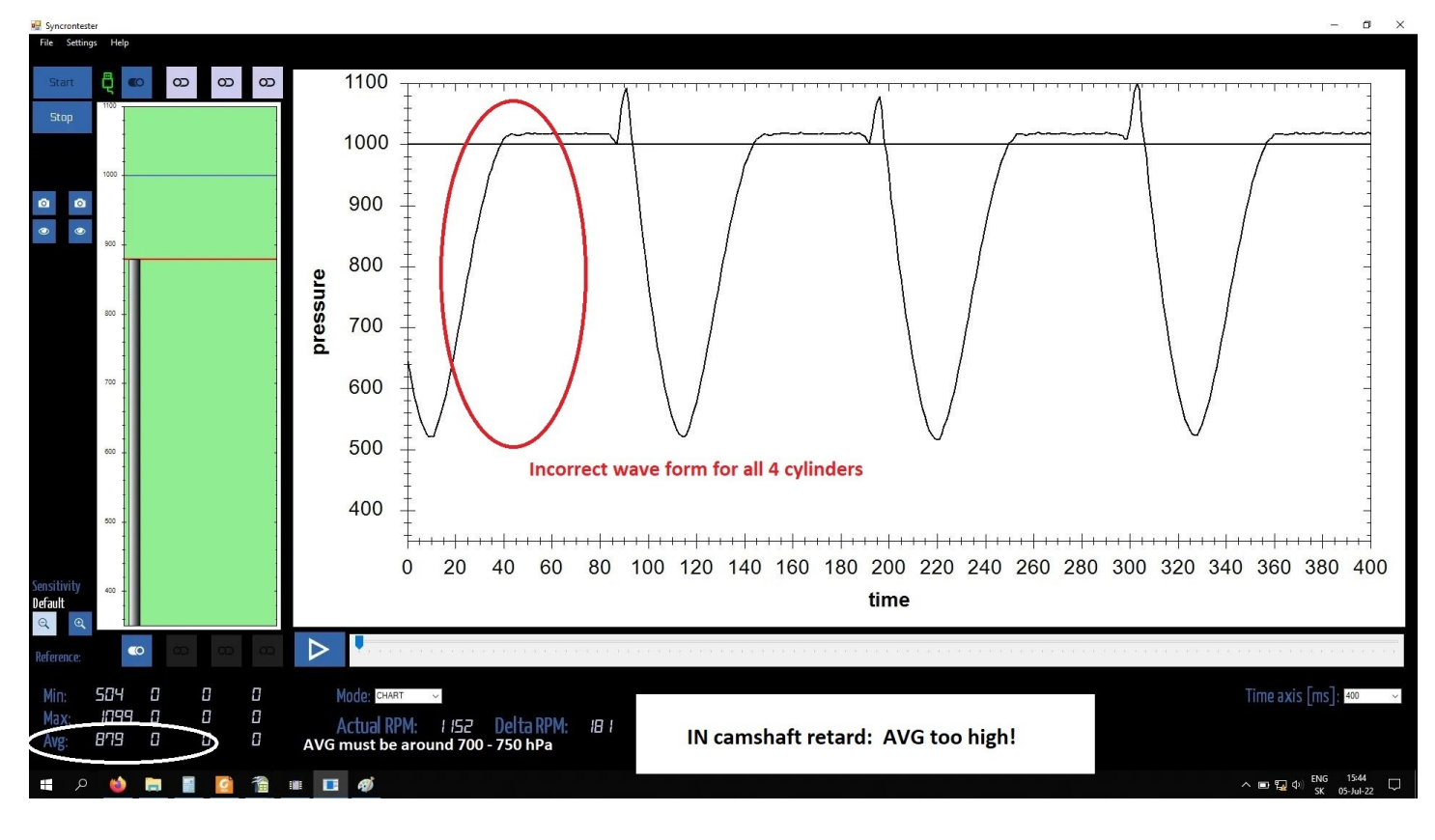

#### Prop-Tech Ltd. 2509 Esztergom-Kertváros Motorsort u. 1 Hungary

*ProMotoTools.com*